# УКМ 5. Сбербанк. Динамический QR

ПО АО "Сбербанк" позволяет производить QR-оплаты как через Систему быстрых платежей (по динамическим QR-кодам (см. настройки ниже)), так и с помощью собственного ПО - [SberPay](https://manual.retail-soft.pro/pages/viewpage.action?pageId=78875630).

- [Настройки Универсального интегратора](#page-0-0)
	- [Описание таблиц](#page-0-1)
	- [Структура таблиц](#page-0-2)
	- [Дополнительная информация](#page-1-0)
- [Настройки на сервере УКМ 5](#page-1-1)

## <span id="page-0-0"></span>Настройки Универсального интегратора

#### <span id="page-0-1"></span>Описание таблиц

- **qrsbersbp\_configuration** таблица с общими настройками
- **qrsbersbp\_merchant\_configuration** таблица конфигураций для разных магазинов/юр. лиц
- **qrsbersbp\_cash\_configuration** таблица конфигураций для терминалов (касс)
- qrsbersbp\_store\_configuration таблица с настройкой конфигураций к конкретному магазину/юр. лицу
- qrsbersbp\_transaction журнал транзакций

### <span id="page-0-2"></span>Структура таблиц

• Общие настройки хранятся в таблице qrsbersbp\_configuration:

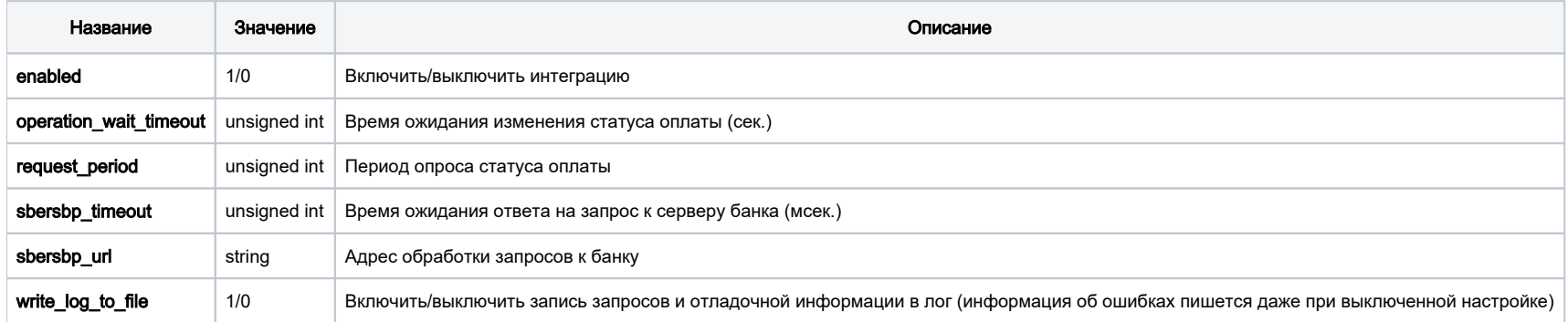

• Настройки для магазина хранятся в таблице qrsbersbp\_merchant\_configuration:

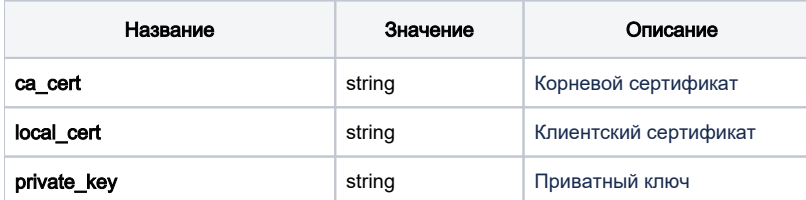

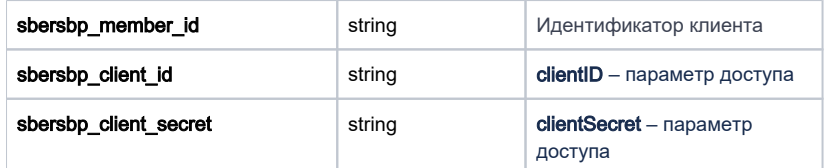

• Задать конфигурацию для магазина можно в таблице qrsbersbp\_store\_configuration.

Если настройка для магазина отсутствует, то будут браться данные из конфигурации по умолчанию.

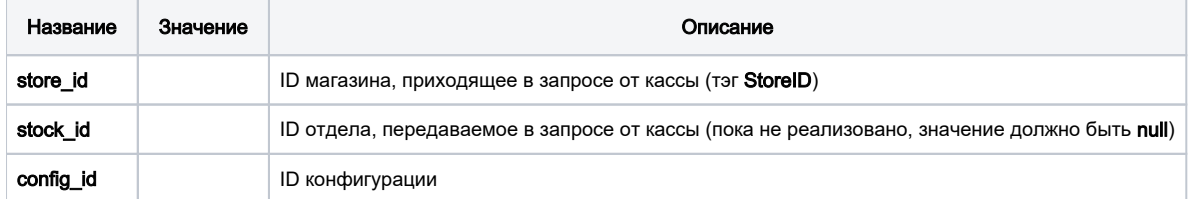

## <span id="page-1-0"></span>Дополнительная информация

После заполнения данных в БД демона необходим перезапуск:

sudo systemctl stop qrpayd.service

sudo systemctl start qrpayd.service

RabbitMQ перезапускать не надо.

Название очереди RabbitMQ - qrsbersbp.

<span id="page-1-1"></span>Настройки на сервере УКМ 5

**Стандартные**